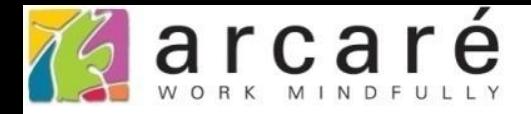

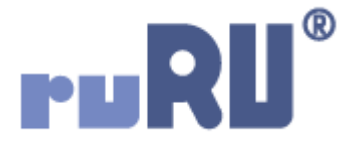

# **ruRU IDE教學課程**

# **8-4-3 表單設計-條件多筆表單資料處理**

如如研創股份有限公司

+886 2 2596 3000

IDE: Integrated Design Environment

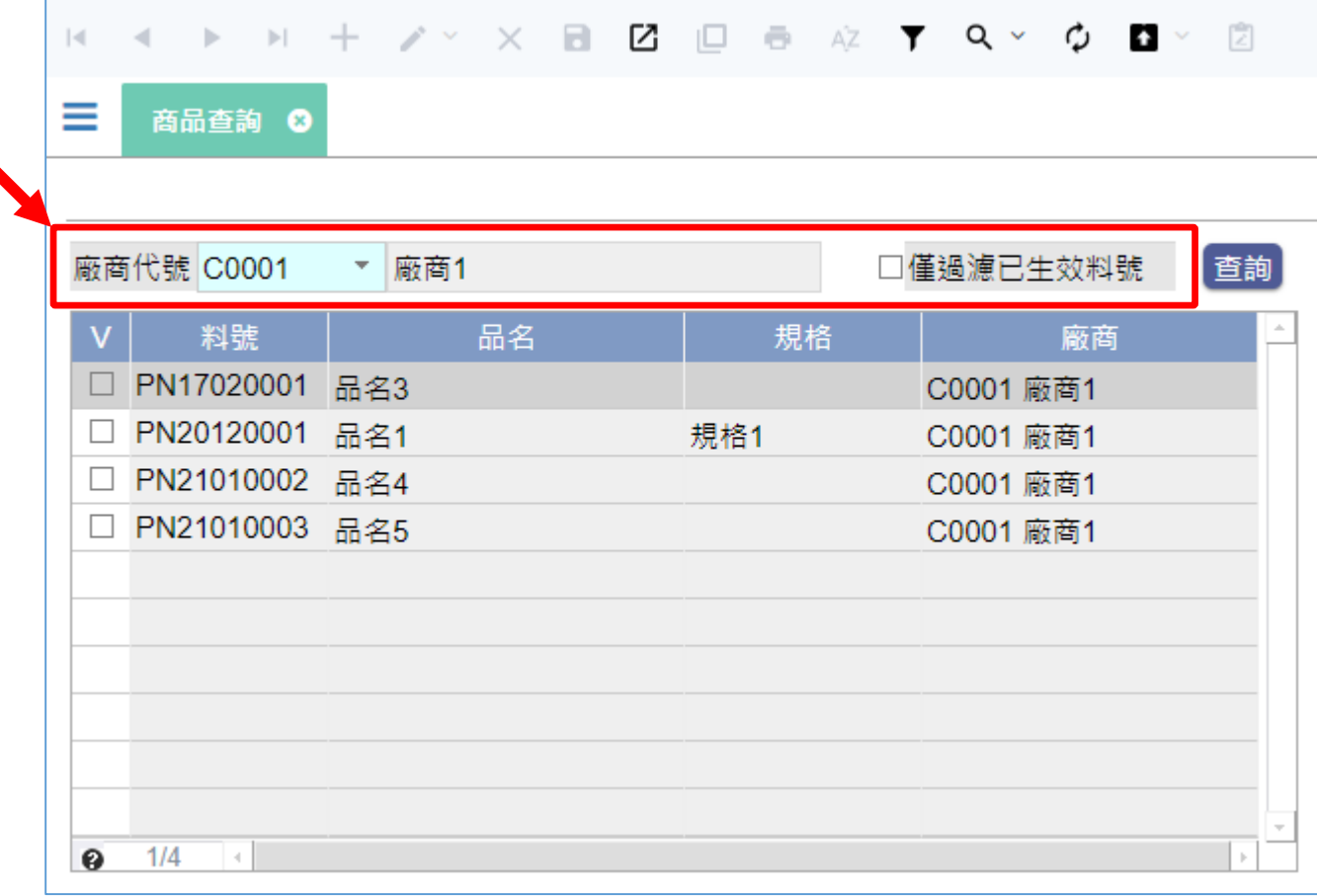

• 條件多筆表單的表頭檔區,只是做為輸入查詢條件的用途, 並不是真的需要儲存或讀取資料,所以表頭檢視表中的輸 出欄位可以是虛擬的。

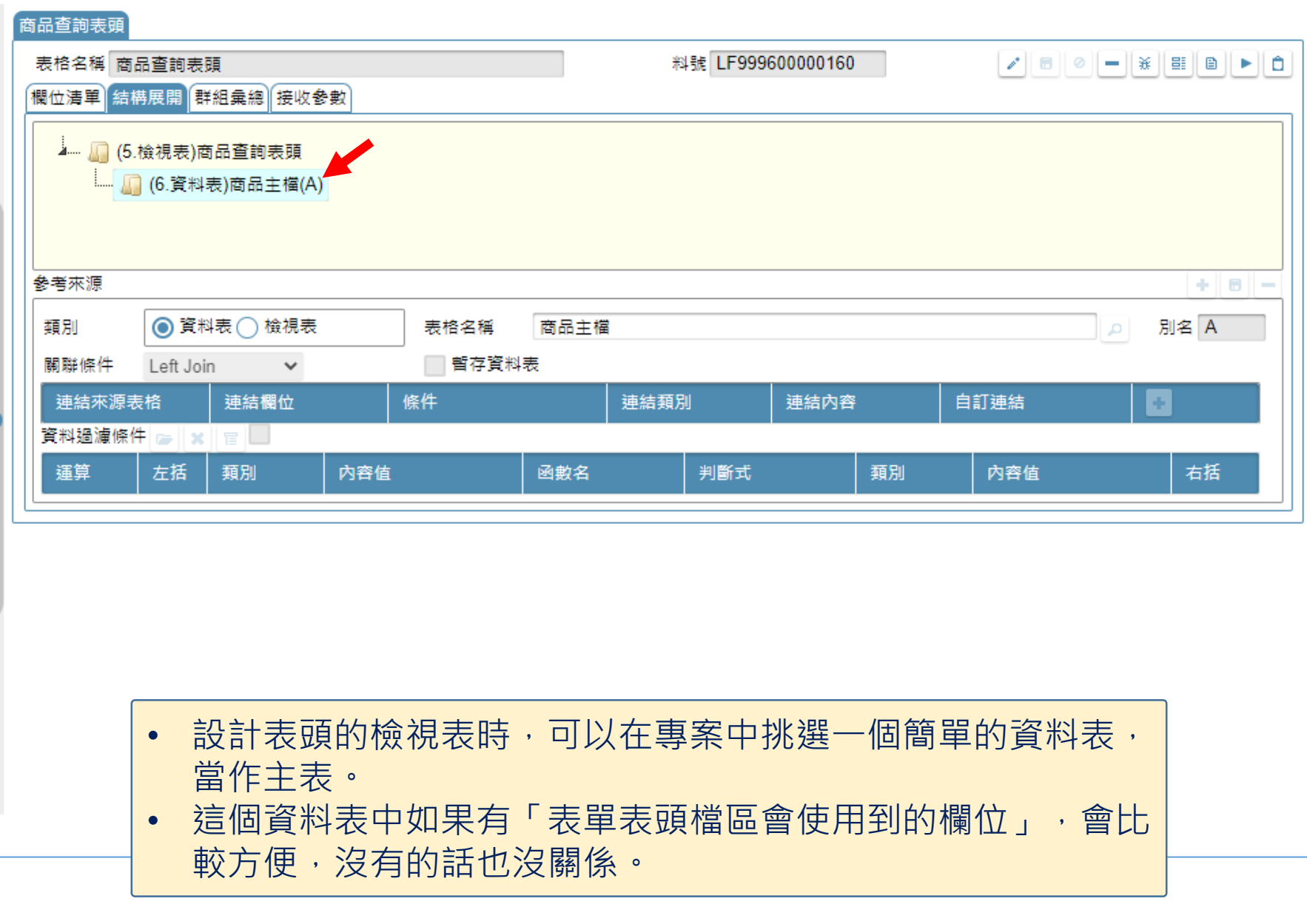

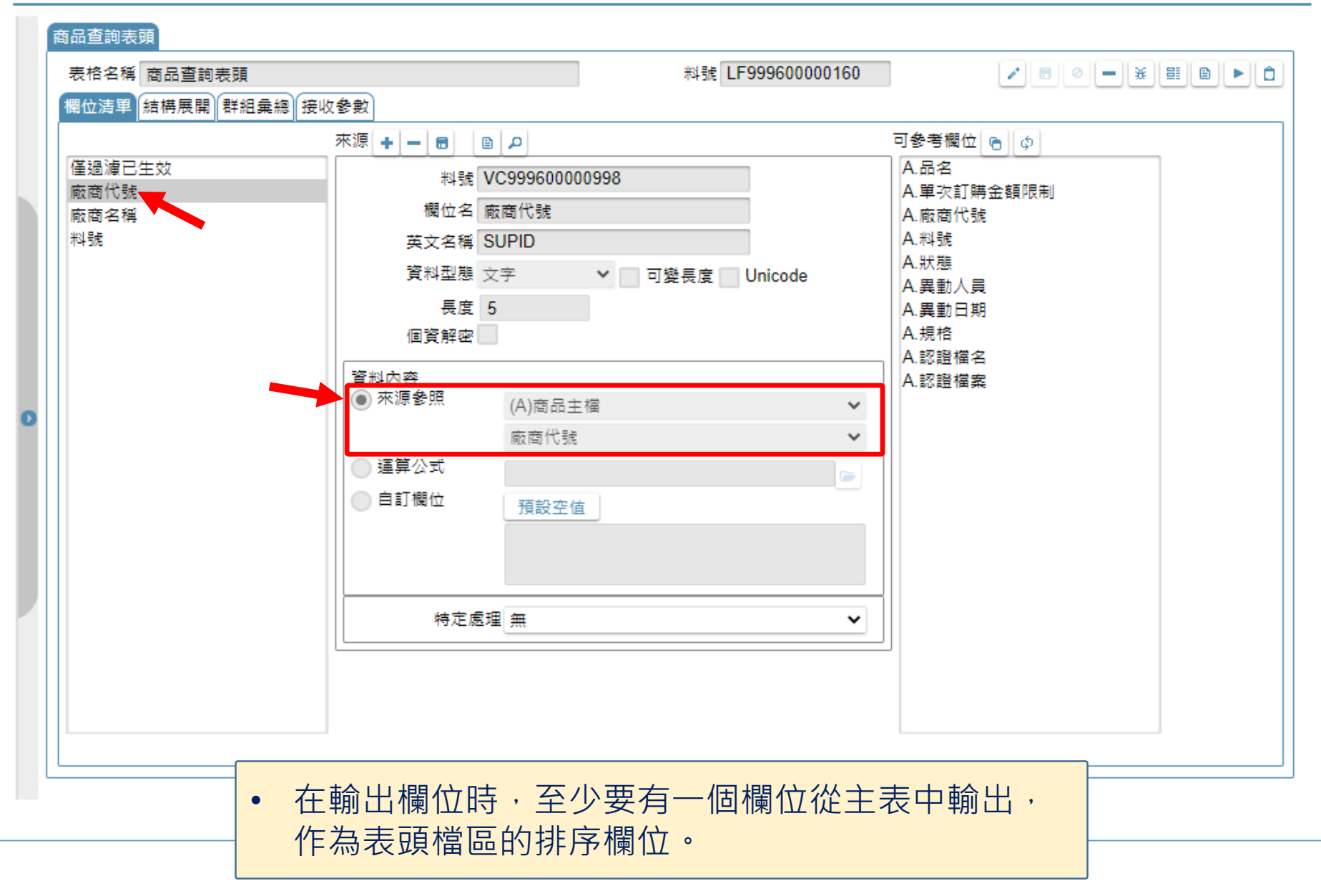

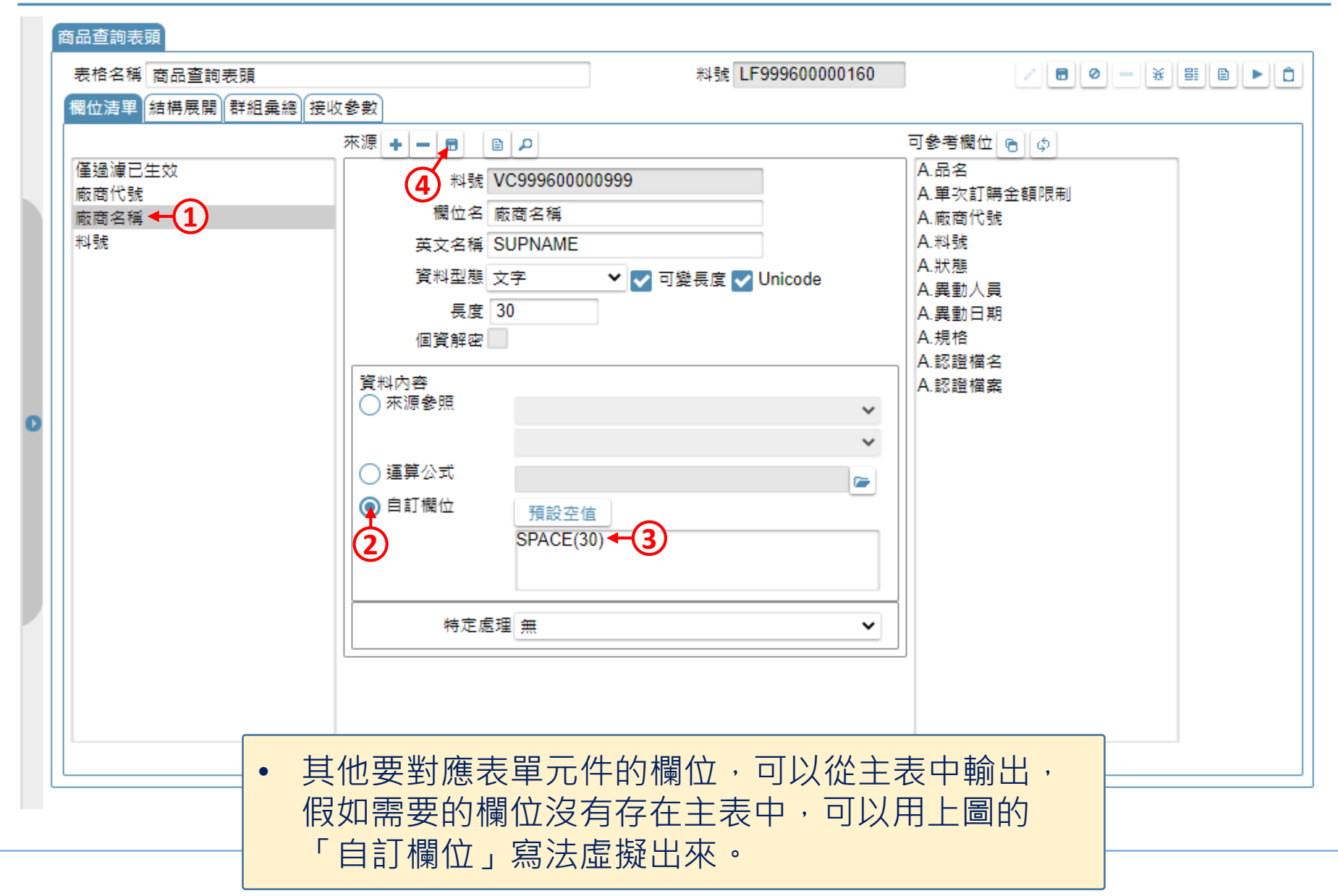

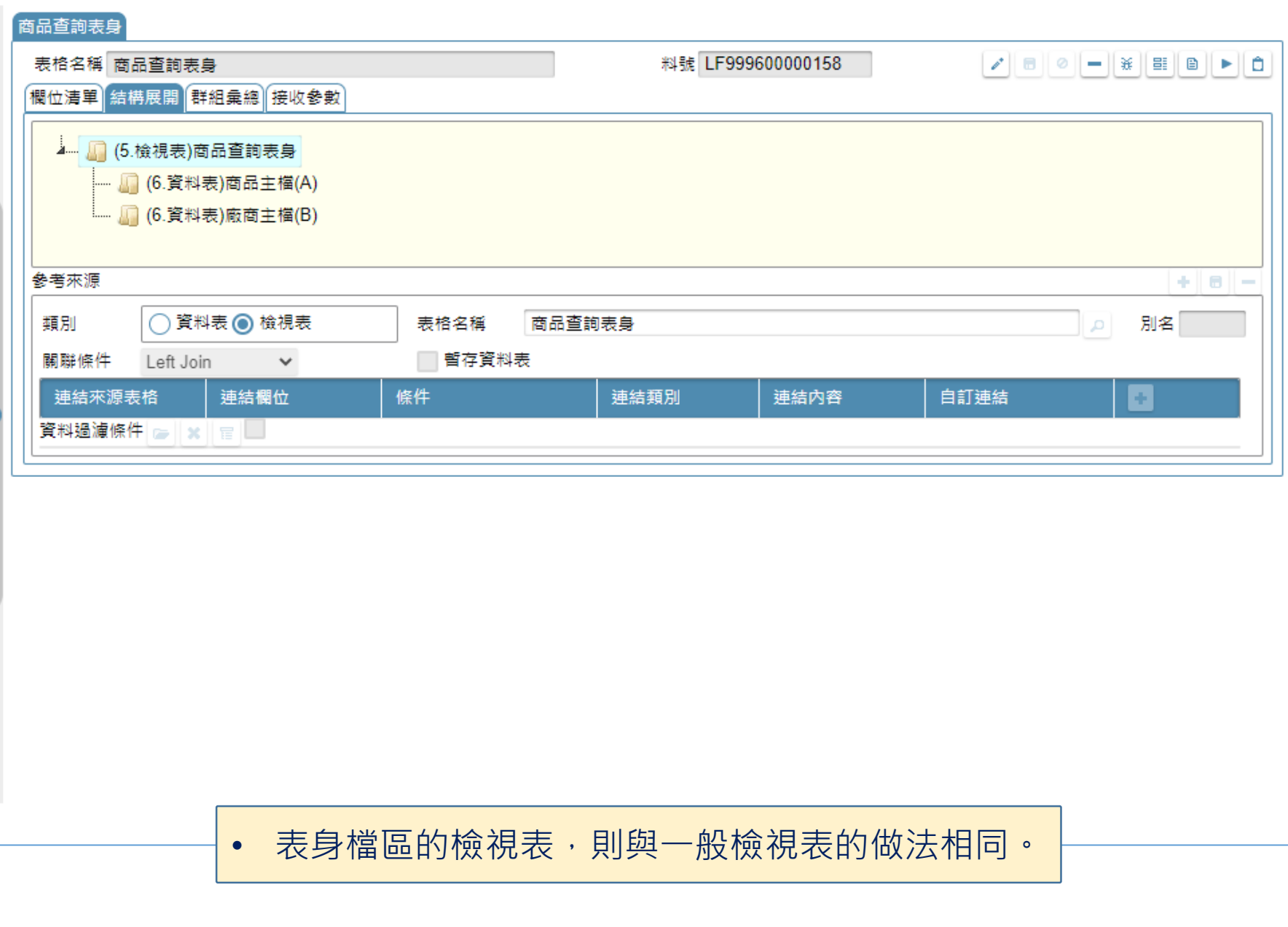

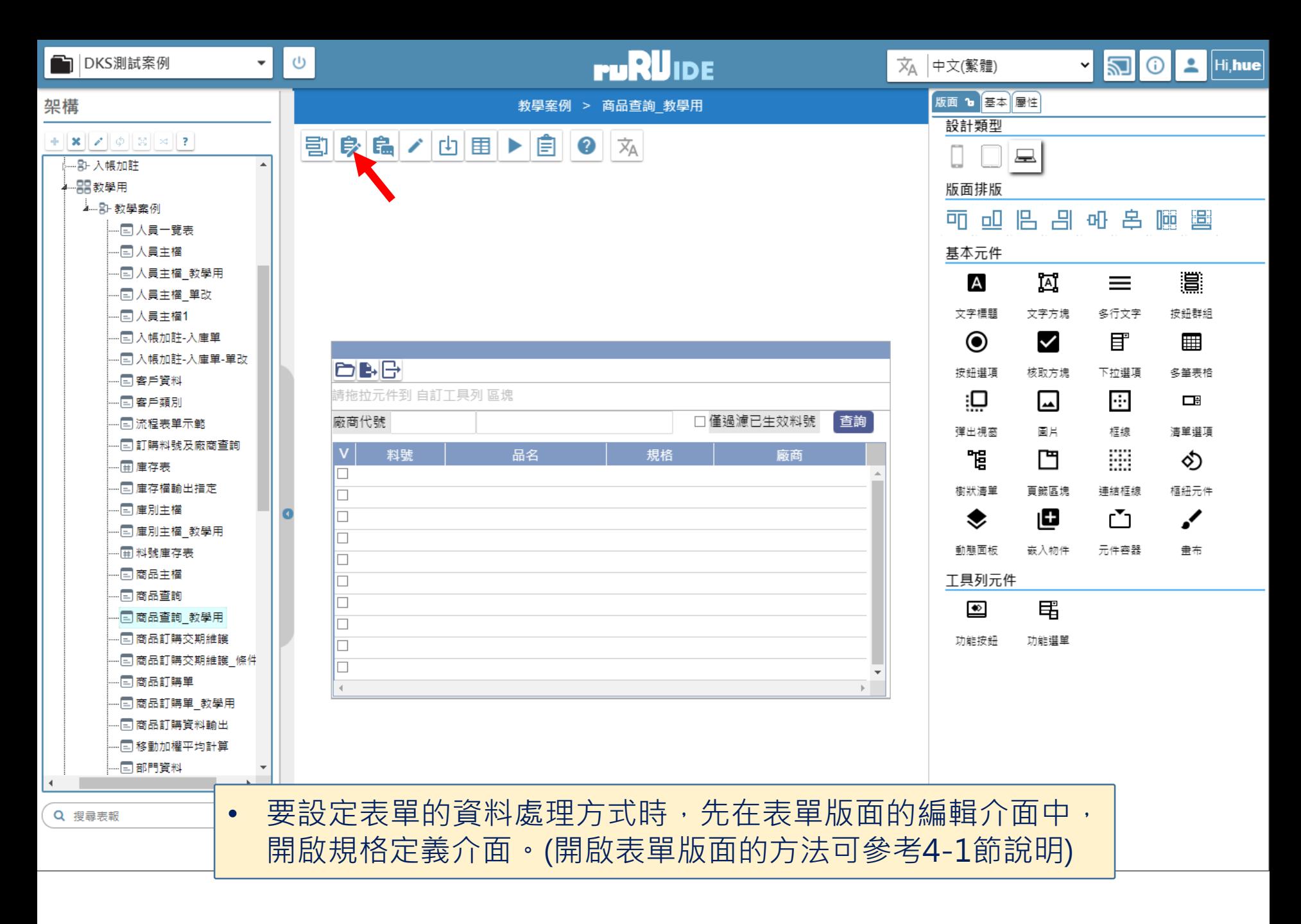

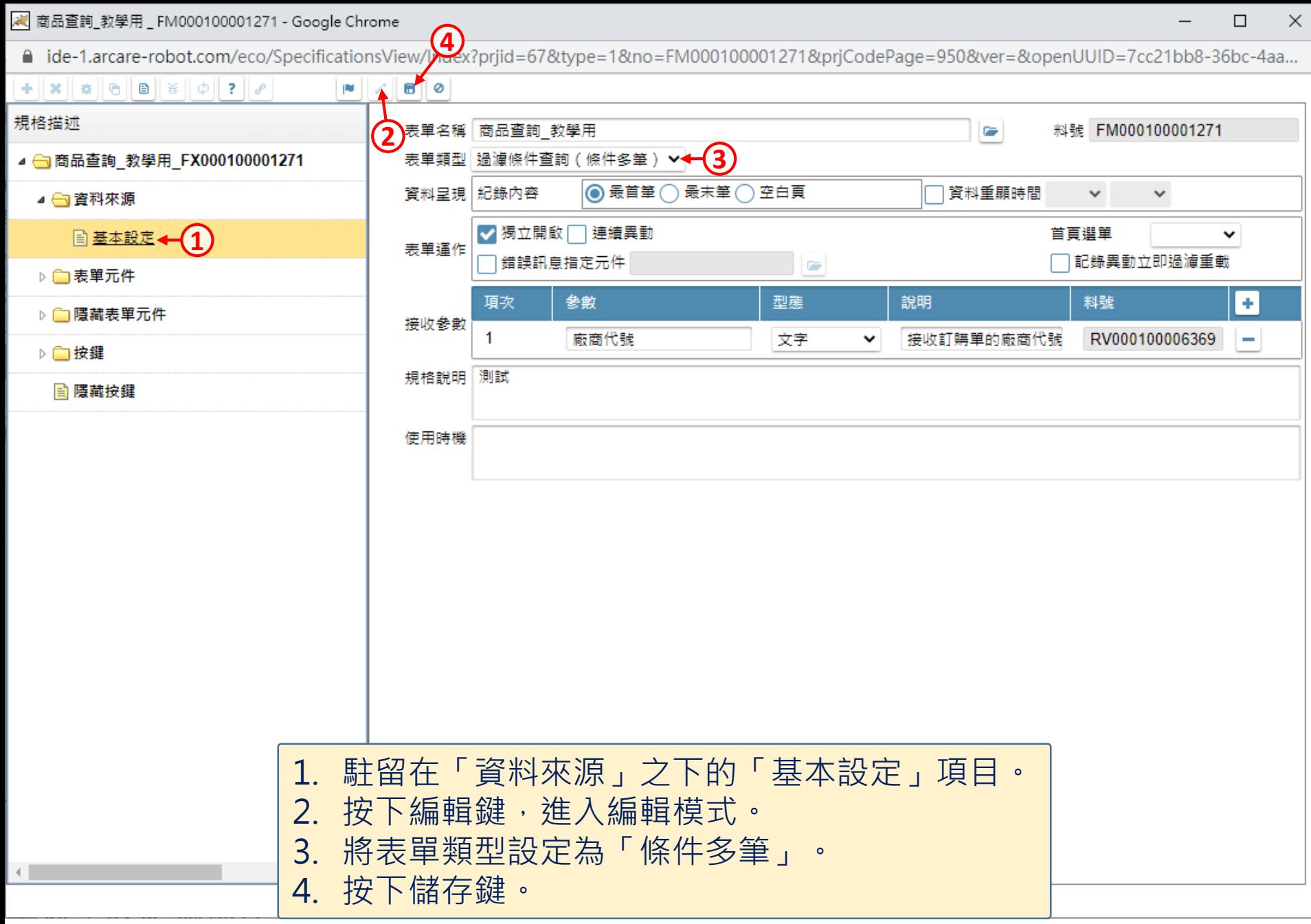

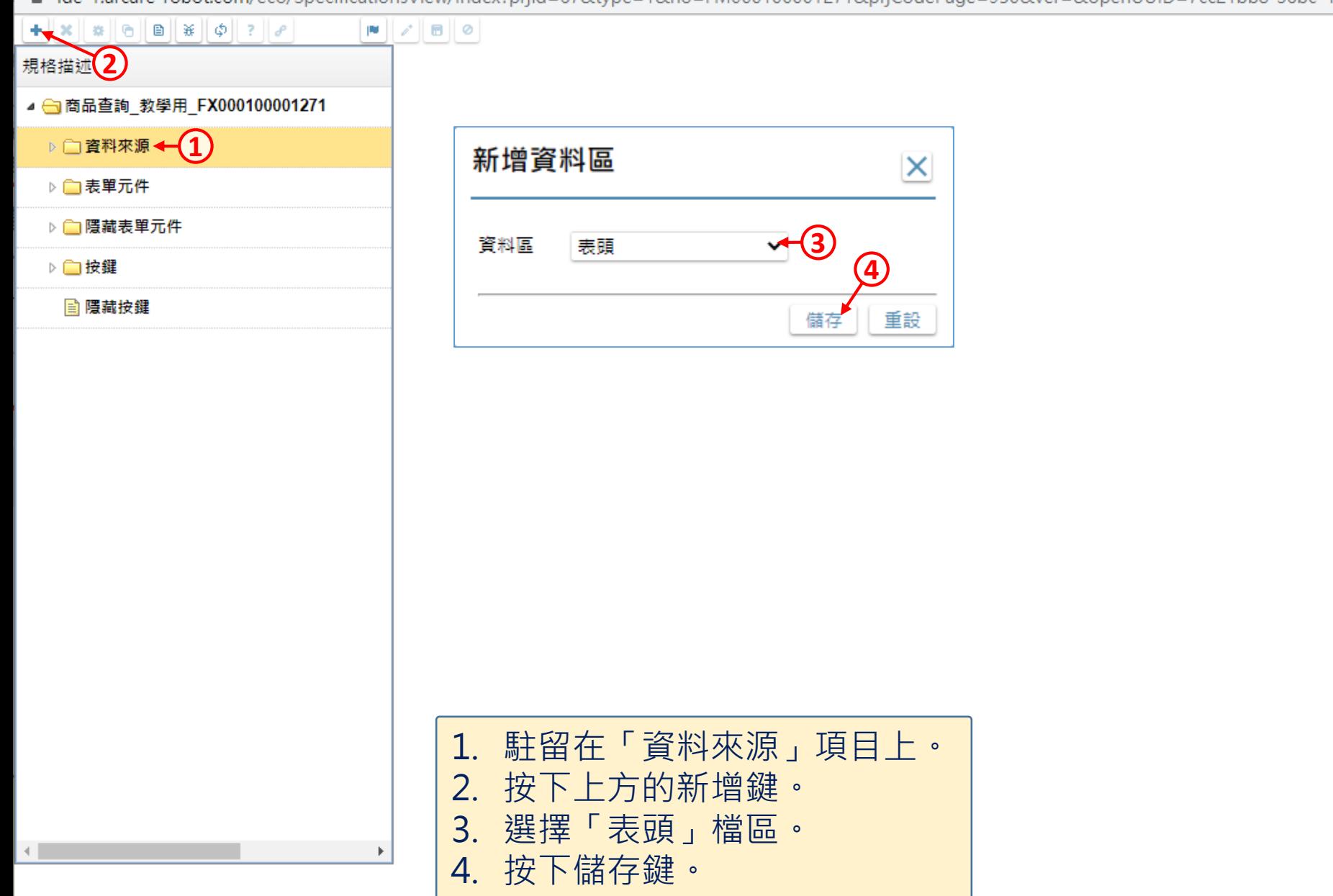

 $\Box$ 

 $\times$ 

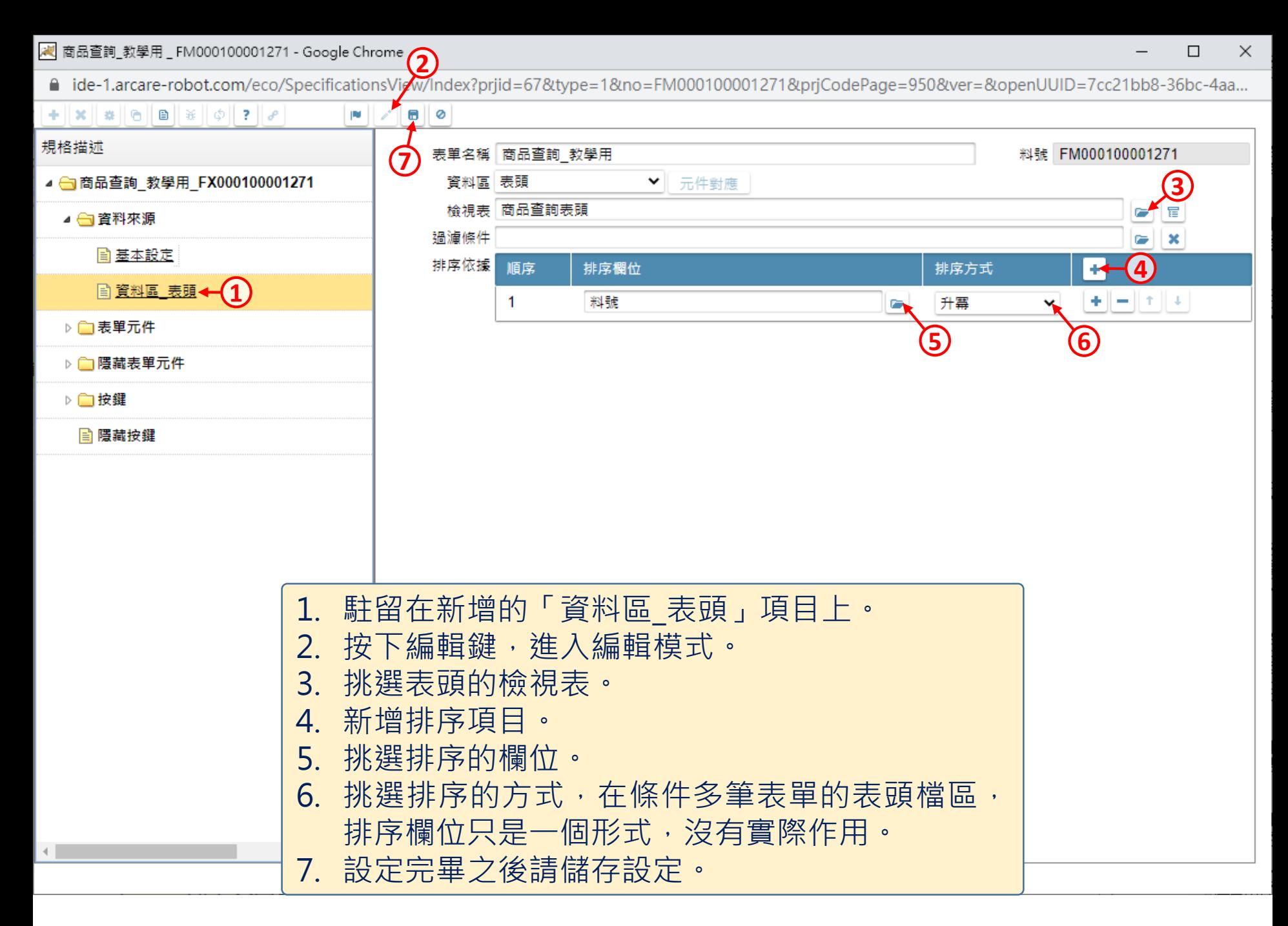

□ ide-1.arcare-robot.com/eco/SpecificationsView/Index?prjid=67&type=1&no=FM000100001271&prjCodePage=950&ver=&openUUID=7cc21bb8-36bc-4aa...

**3**

儲存

**4**

重設

 $\overline{\mathsf{x}}$ 

## $+$   $x \, x \, 0$  0 0  $x \, 0$  7  $\sigma$ 規格描述 (2) ▲ a 商品查詢 教學用 FX000100001271 ▲ 台資料來源 ← 1 新增資料區 ■ 基本設定 ■ 資料區 表頭 資料區 表身1 ▷ ■ 表單元件 ▷ ■ 隱藏表單元件 ▷ ■按鍵 ■ 隱藏按鍵 • 依照前兩頁介紹的方法,  $\mathbf{A}$  in the set of  $\mathbf{A}$  $\mathbb{F}$ 新增一個表身檔區。

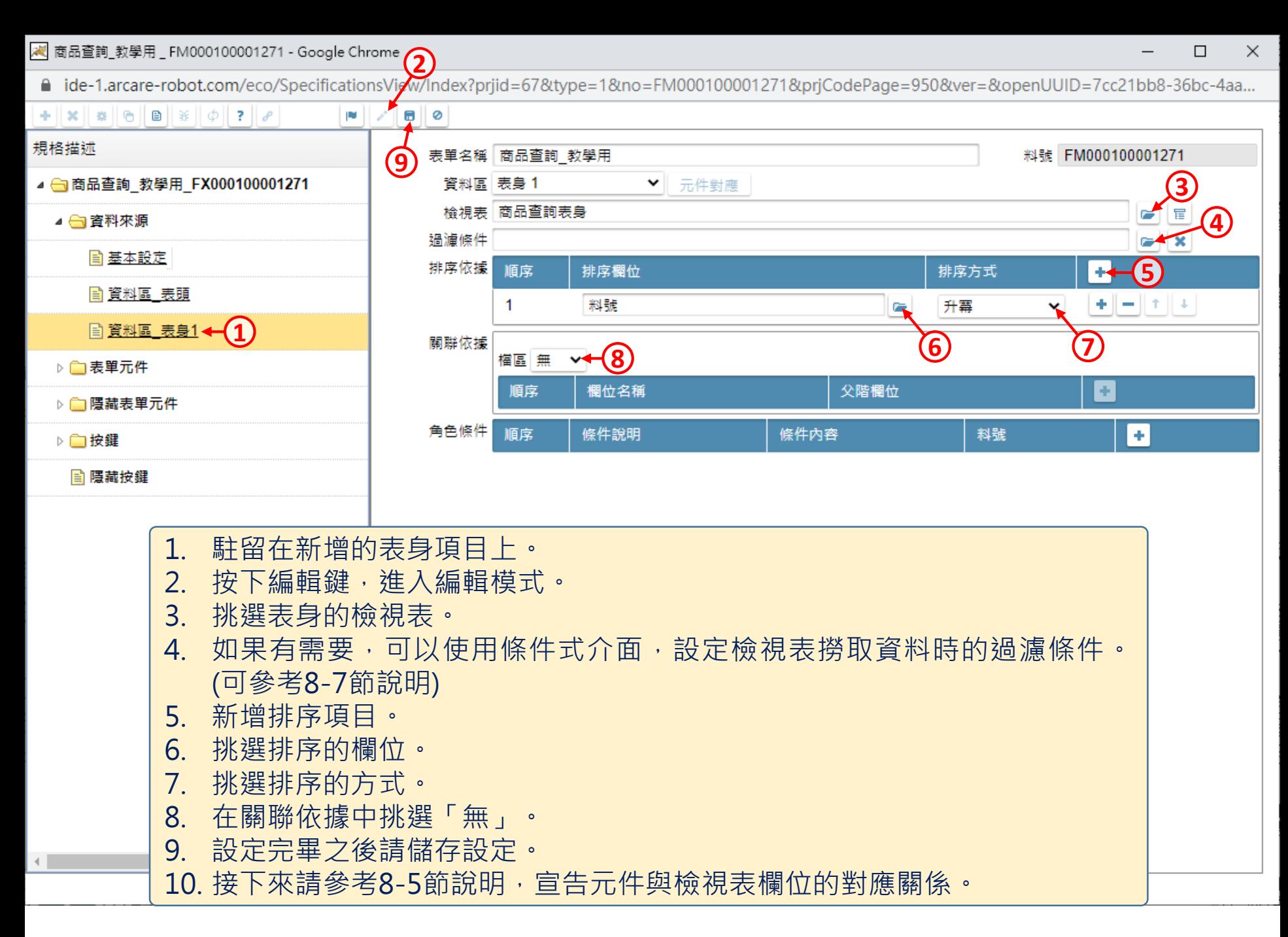